## **ТЕХНИЧЕСКАЯ РЕЦЕНЗИЯ** (ИД 100583)

На МООК «Современная история Казахстана часть 1» кафедры ИК авторами которой являются Даниярова А.Е., Амерханова Ж.Б., Жақыпханова Л.Б.

## **Данный МООК имеет следующие замечания:**

*1. МООК должен соответствовать требованиям и рекомендациям по разработке массовых открытых онлайн курсов для размещения на Национальной платформе открытого образования Казахстана (методичку по оформлению МООК можно скачать на сайте [https://www.kstu.kz/wp-content/uploads/2022/02/Rekomendatsii-i-trebovaniya-po](https://www.kstu.kz/wp-content/uploads/2022/02/Rekomendatsii-i-trebovaniya-po-sozdaniyu-MOOK.pdf)[sozdaniyu-MOOK.pdf\)](https://www.kstu.kz/wp-content/uploads/2022/02/Rekomendatsii-i-trebovaniya-po-sozdaniyu-MOOK.pdf);*

2. Для начала нужно установить настройки курса. В окне слевой стороны в Настройки нажать на **Редактировать настройки**

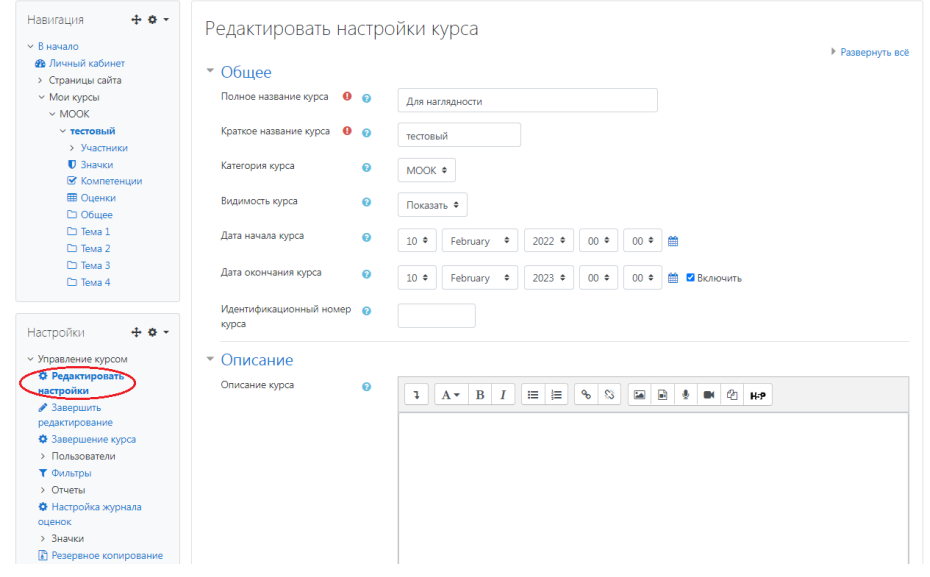

В открывшемся окне **Заполнить** строки **Полное название курса** и **Краткое название курса**.

Дата начало курса будет автоматический выставлен со дня подтверждения курса, при необходимости можете отредактировать. В строке Дата окончания курса убрать галочку если не желаете, чтобы курс закрылся в установленный срок (при необходимости можете задать параметры).

В окне **Описание курса** - представляется информация о цели курса, его назначении, об целевой аудитории курса, об используемых инновационных технологиях обучения, о результатах обучения, о формате курса, его составе (видеолекции, опросы и т.д.). Здесь же нужно будет загрузить *Промовидео*  длительность видео до 2 минут, видеоролик, цель которого – привлечь слушателя прослушать ваш курс.

В окне **Изображение курса** загрузить 3х4 - фото не более 200 KB для каждого автора;

3. Название МООК должно быть: «Современная история Казахстана часть 1»;

4. По всему МООК написать названия лекций «Лекция 1 Название»;

5. Видеоролики: в начале видеороликов отсутствует смысловые мостики к предыдущей лекции: «На прошлой лекции мы изучили…»;

6. Все видеоролики рекомендуется разместить на кафедральном Youtube канале;

7. Рекомендуется конспекты лекций разместить над видеороликами (у вас после);

8. Глоссарий: нужно сделать один на весь курс, и разместить его в конец курса, рекомендуется сохранить в формат pdf;

9. Персонали: нужно сделать один на весь курс, и разместить его в конец курса, рекомендуется сохранить в формат pdf;;

10. Список литературы: нужно сделать один на весь курс, и разместить его в конец курса, рекомендуется сохранить в формат pdf;;)

11. Тесты к теме 1: какой-то непонятный вопрос:

введение https://youtu.be/Q0N-vhgu6A0 2 https://voutu.be/oCl9NhOAhwY 3 https://youtu.be/a5LRfbEZSAk

4 https://voutu.be/hqU7oBaXWx0

5 https://youtu.be/GJwHNs8uXck

его рекомендуется удалить;

12. Раздел №3: 2 видеоролик длительность до 9 минут;

13. Лекция «[1. Переселенческая политика царизма в Казахстана](http://edu.kstu.kz/mod/resource/view.php?id=82269) »: выровнять текст по ширине;

14. Раздел №3:

- 2 видеоролик длительность до 9 минут;

- лекция «[Казахстан в годы гражданской войны. Политика «военного](http://edu.kstu.kz/mod/resource/view.php?id=82280)  [коммунизма»](http://edu.kstu.kz/mod/resource/view.php?id=82280)»: сделать абзацные отступы, выровнять текст по ширине;

- лекция «Октябрьская революция и установление Советской власти в [Казахстане](http://edu.kstu.kz/mod/resource/view.php?id=82283) »: сделать абзацные отступы, выровнять текст по ширине;

15. Раздел №4:

- видеоролики №1 и №3, №2 и №4 идентичны;

- лекция «[1. Усиление власти и влияния Коммунистической партии в общественной](http://edu.kstu.kz/mod/resource/view.php?id=82293)  [жизни](http://edu.kstu.kz/mod/resource/view.php?id=82293)»: выровнять текст по ширине;

16. Раздел №5:

- видеоролики №1 и №3, №2 и №4 идентичны;

- лекция «Ядерные испытания на территории Казахстана и их последствия»: выровнять текст по ширине;

17. Задание на СРС: рекомендуется добавить элементом «Задание»  $\alpha$  (документ рекомендуется сохранить в формате pdf);

!!!Для устранения замечаний НЕ НУЖНО перезаписывать видеоуроки (для устранения замечания можете просмотреть обучающий видеоурок [https://www.youtube.com/watch?v=UYBv6\\_YUJco](https://www.youtube.com/watch?v=UYBv6_YUJco) При возникновении затруднений самостоятельного редактирования обращаться за консультацией в 214 кабинет гл.корпуса

Дата 20.10.2022/29.11.2022 1. Доработать

Проверяющий Ханнанова К.Ф. Вывод (нужное подчеркнуть): Подпись 2. Сертифицировать

> ссылку на исправленный МООК отправлять на почту book@kstu.kz В теме письма указать кафедру и Название ЭУИ